## **Table of Contents**

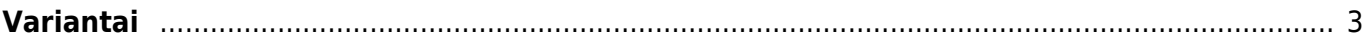

## <span id="page-2-0"></span>**Variantai**

Prieš pradedant naudoti variantus, eikite NUSTATYMAI → Pagrindiniai nustatymai → Prekės nustatymai, pakeiskite nustatymą **Items have Variants** į **taip** ir išsaugome.

Tuomet reikiamų prekių kortelėse nurodome **Variantai** - **Taip**

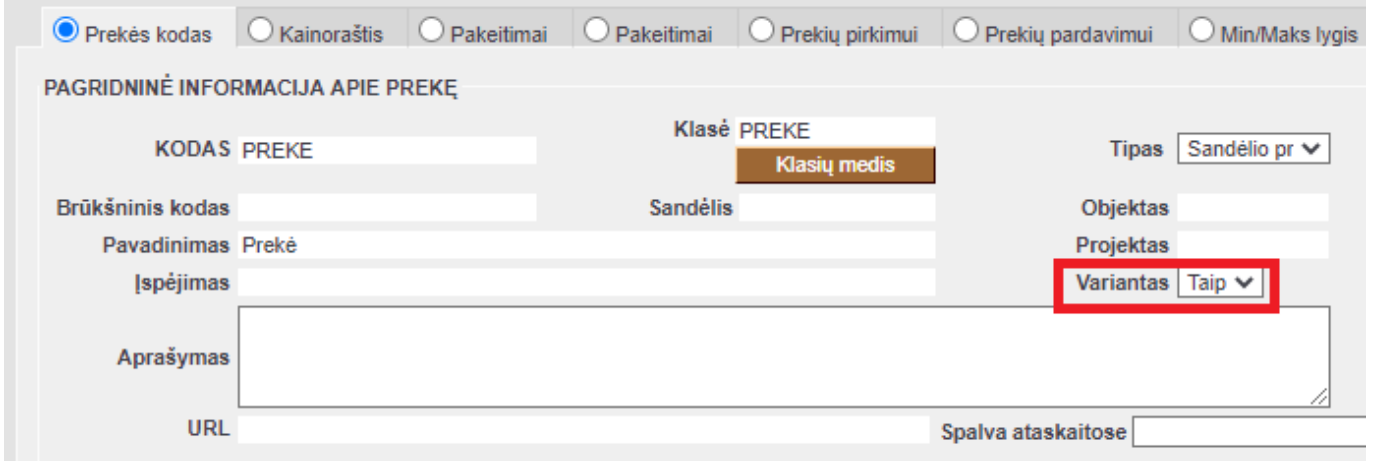

Norėdami sukurti naujus variantus, eikite: NUSTATYMAI → Bendri nustatymai → Variantai.

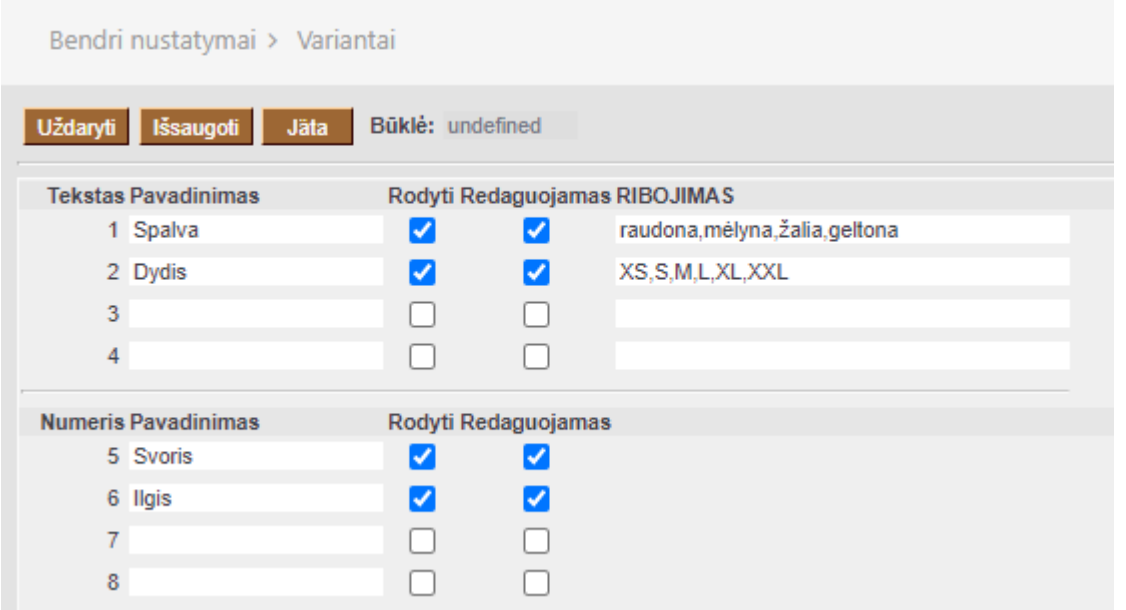

Jeigu variantų lentelė yra užpildyta, kaip aukščiau, galima nurodyti variantų informaciją prekės kortelėje "Prekių pirkimui" bei "Prekių pardavimui" skiltyse:

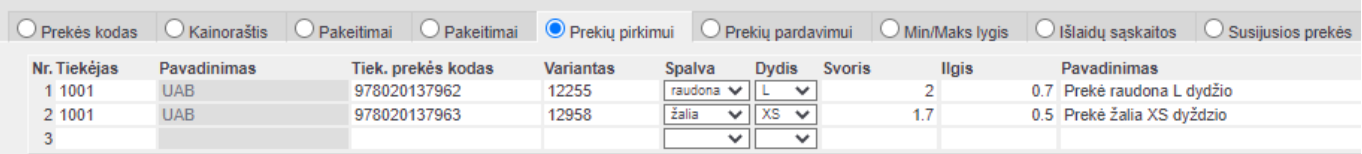

- Tiek. prekės kodas prekės brūkšninis kodas;
- Variantas varianto kodas;
- Spalva/Dydis pasirenkami iš tų, kuriuos įrašėme variantų lentelėje;
- Pavadinimas klientui rodomas pavadinimas.

Jeigu prekės pirkimui ar pardavimui yra užpildytos prekės kortelėje, kaip pavyzdyje aukščiau, tuomet užsakymų, sąskaitų ir kt. dokumentuose užtenka įrašyti brūkšninį kodą tam, kad įtraukti prekę su norimu variantu. Norėdami matyti variantus sandėlio kiekio ataskaitoje, uždedame varnelę Variantas.

Jei norite, kad variantas būtų rodomas anglų kalba, galima įvesti atskiras eilutes kitai kalbai be brūkšninio kodo, laukeliuose Variantas pridedant galūnes, pavyzdžiui: 12255\_ENG, 12958\_ENG. Turite susitarti su svetainės programuotoju tam, kad reikiamos eilutės būtų rodomos reikiama kalba.

Nuorodos:

• [Prekės](https://wiki.directo.ee/lt/yld_artikkel)

From: <https://wiki.directo.ee/> - **Directo Help**

Permanent link: **[https://wiki.directo.ee/lt/yld\\_variandid?rev=1597385896](https://wiki.directo.ee/lt/yld_variandid?rev=1597385896)**

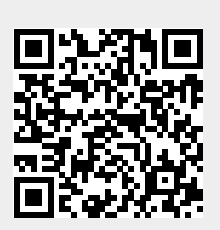

Last update: **2020/08/14 09:18**